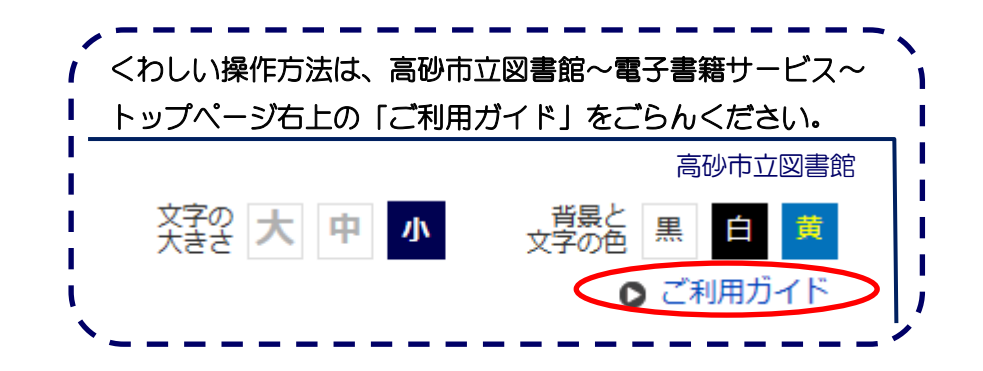

## ログイン方法

トップページ左側にある入力フォームに、以下のように入力してください。

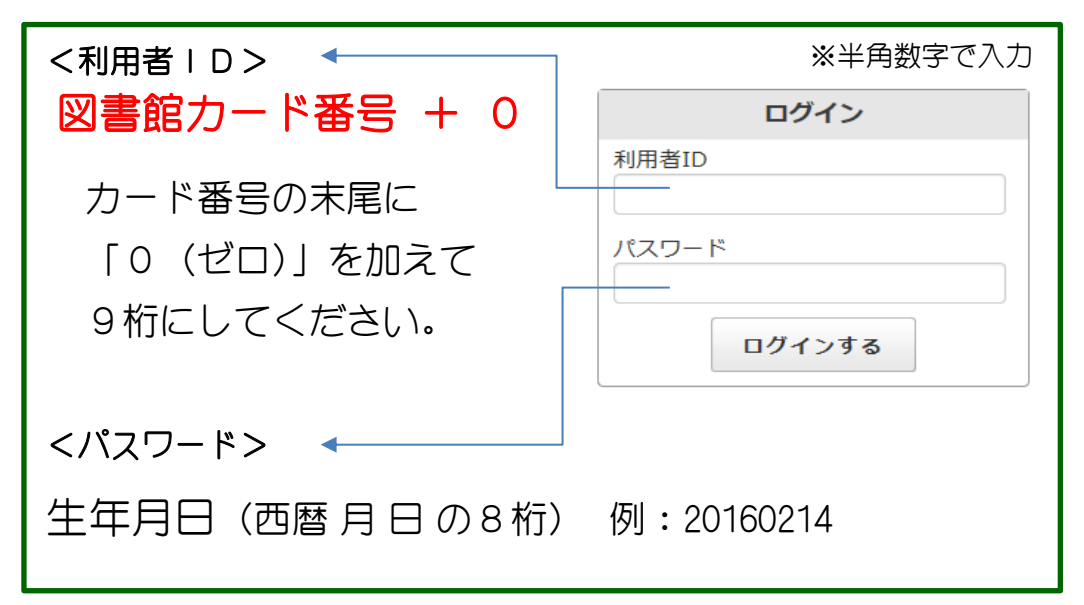

# ※ご利用はカード登録日の翌日からです。

### ■ 高砂市立図書館

〒676-0805 兵庫県高砂市米田町米田 927-21 TEL 079-432-1355

■ HP

https://www.takasago-lib.jp/

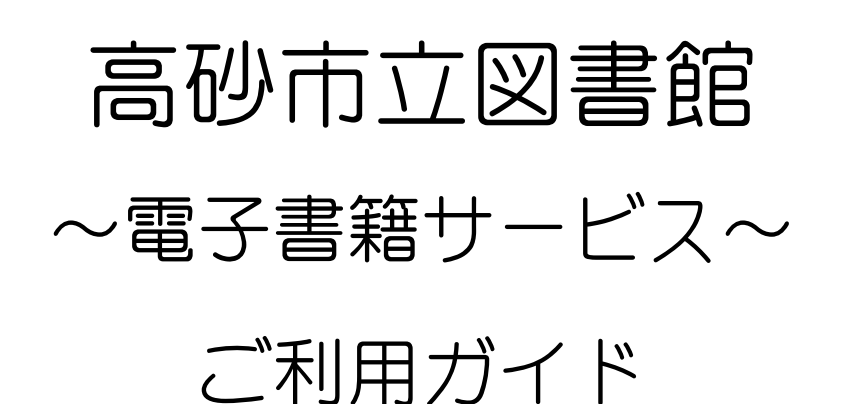

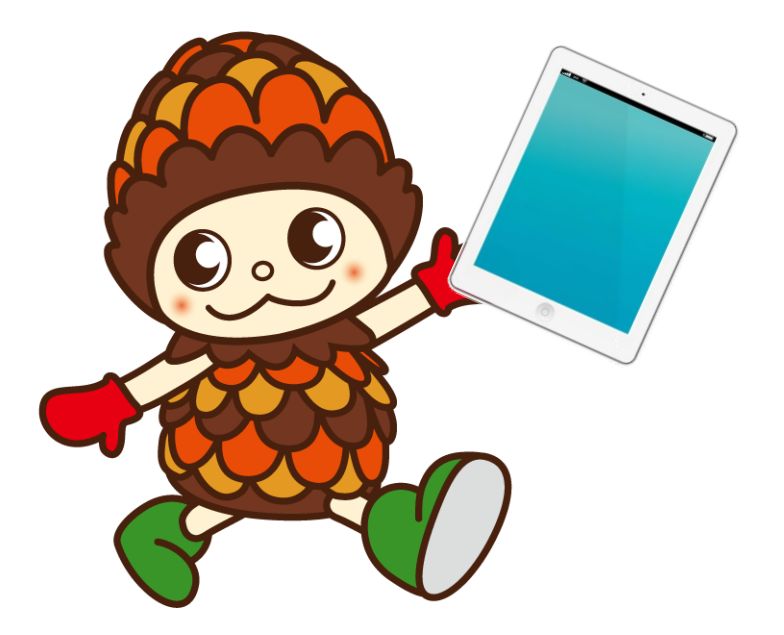

https://www.d-library.jp/takasago/

高砂市立図書館

インターネットにつないだパソコン またはスマートフォン・タブレットを 使って貸出・返却を行い、 電子書籍を閲覧することができる サービスです。 24 時間いつでもご利用いただけます!

## ■ どんな機能があるの?

 $\overline{a}$ J 電子書籍 サービス  $Y$  la ?

- ・文字の大きさを変えることができます
- ・縦書き・横書きを選ぶことができます
- ・自動でページをめくることができます
- ・しおりやメモ機能があります

※コンテンツや端末により利用できない機能もあります ※コピー(複製)や印刷などはできません

## ■ 利用できる人は?

高砂市内に在住、または在勤・在学の方で、 高砂市立図書館の図書館カードをお持ちの方です。

## ■ 貸出・返却・予約

 $\blacksquare$ 

貸出点数はお 1 人様 10 点まで、貸出期間は貸出日を合わせて 14 日間です。 貸出期間をすぎると自動的に返却されます。

予約は5点までです。

※リクエストの受付は行っておりません。ご了承ください。

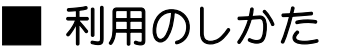

### ◆ かりるとき

i<br>L

ご自宅のパソコンや端末で「高砂市立図書館~電子書籍サービ ス~」にアクセスし、ID・パスワードを入力してログインし ます。読みたい電子書籍を検索し、「借りる」ボタンを押しま す。(ログイン方法のご案内は冊子裏面にあります)

<ボタンの絵>

借りる

読む

返す

延長

朋

 $\Box$ 

借りた後、マイページの借りている資料の一覧より、「読む」 ボタンを押すと電子書籍の読み込みがスタートします。しばら く待つと電子書籍の画面が出てきて読むことができます。

### ◆ かえすとき

マイページの借りている資料一覧より、「返す」ボタンを押すと 返却されます。また、貸出期間を過ぎると自動で返却されます。

### ◆ 延長するとき

マイページの借りている資料一覧より、貸出期間が過ぎる前に 「延長」ボタンを押すと、その日から 14 日間、返却期限が延長 されます。 延長は1冊につき1回のみですのでお気を付け下さい。

なお、次に予約が入っている資料は延長することができません。

#### 動作環境

 パソコンは Windows PC・Mac PC、スマートフォンは iOS 端末・Android 端末に 対応しています。詳しくは高砂市立図書館~電子書籍サービス~「ご利用ガイド」 の動作環境をご覧ください。電子書籍のタイトルによっては、iOS 端末・Android 端末に対応していないものがあります。

 なお、図書館では、パソコンや OS、ソフトなどに関する設定等の技術的な相 談に応じることはできません。ご了承ください。